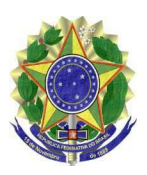

#### **MINISTÉRIO PÚBLICO FEDERAL PROCURADORIA DA REPÚBLICA EM GOIÁS**

INSTRUÇÃO DE SERVIÇO Nº 9, DE 26 DE AGOSTO DE 2022.

A PROCURADORA-CHEFE DA PROCURADORIA DA REPÚBLICA EM GOIÁS, no uso das atribuições previstas no art. 33, incisos I a V, do Regimento Interno Administrativo do Ministério Público Federal, aprovado pela Portaria SG/MPF nº 382, de 5 de maio de 2015, com fundamento na Portaria PR/GO nº 160, de 18 de julho de 2019, e tendo em vista o que consta do Procedimento de Gestão Administrativa nº 1.18.000.001089/2019-50, resolve:

Art. 1º Revogar a Instrução de Serviço nº 12, de 4 de junho de 2020, publicada no DMPF-e Administrativo, de 8/6/2020, página 32.

Art. 2º. Atualizar e aprovar o manual de normas e procedimentos do processo de trabalho Gestão da Movimentação de Pessoal - Movimentação por Permuta Interna, inserido no Macroprocesso de Apoio – Gestão de Pessoas, Tema – Desenvolvimento.

Art. 3º Esta Instrução de Serviço entra em vigor na data da sua publicação.

# LÉA BATISTA DE OLIVEIRA MOREIRA LIMA

Este texto não substitui o publicado no DMPF-e, Brasília, DF, 31 ago. 2022. Caderno Administrativo, p. 63.

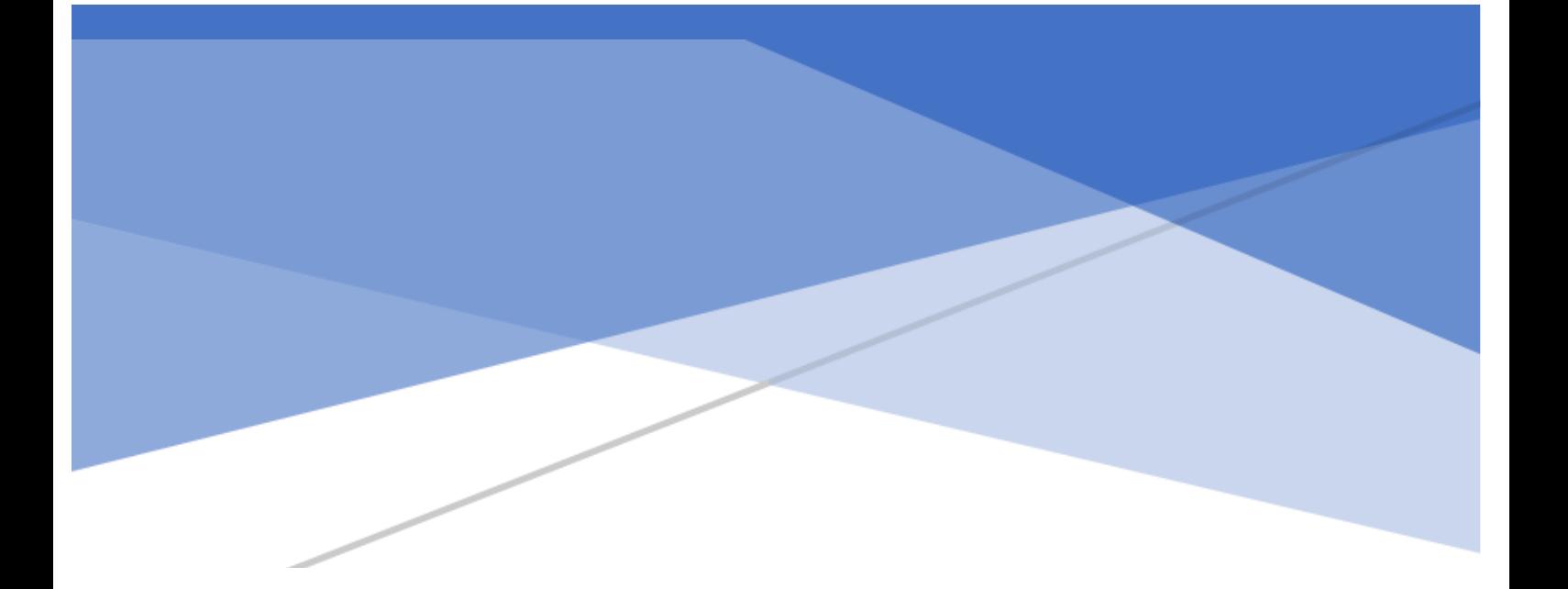

PROCURADORIA DA REPÚBLICA EM GOIÁS

# **MANUAL**

# GESTÃO DA MOVIMENTAÇÃO DE PESSOAL

### **MOVIMENTAÇÃO POR PERMUTA INTERNA**

Macroprocesso de Apoio – Gestão de Pessoas

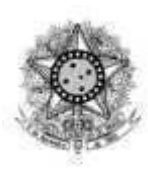

**Ministério Público Federal Procuradoria da República em Goiás**

# **MANUAL**

## GESTÃO DA MOVIMENTAÇÃO DE PESSOAL

## MOVIMENTAÇÃO POR PERMUTA INTERNA

Goiânia PR-GO 2022

#### **©Procuradoria da República em Goiás Todos os direitos reservados ao Ministério Público Federal**

**Procuradora-Chefe** Léa Batista de Oliveira Moreira Lima

**Procurador-Chefe Substituto** Alexandre Moreira Tavares dos Santos

**Coordenação e organização Escritório de Processos Organizacionais** Vitor Felipe Junqueira

**Equipe Responsável Chefe da Divisão de Gestão de Pessoas**  Hudson de Oliveira

**Chefe substituto da Divisão de Gestão de Pessoas** Gislene Borges de Oliveira

**Chefe do Setor de Registro e Acompanhamento Funcional**  Ludmila Nunes Mota de Oliveira

**Macroprocesso de Apoio – Gestão de Pessoas Tema – Desenvolvimento Processo: Gestão da Movimentação de Pessoal Subprocesso: Movimentação por Permuta Interna**  Anexo da Instrução de Serviço nº 9/2022 2ª edição – agosto de 2022

**Normalização bibliográfica**  Seção de Biblioteca e Pesquisa

#### B823m Brasil. Procuradoria da República (GO). Manual [de] gestão da movimentação de pessoal. Goiânia: PRGO, 2022. 12 f. – (Macroprocesso de apoio. Gestão de pessoas).

 1. Gestão do conhecimento. 2. Gestão de processos. 3. Mapa de processo. 4. Ministério público federal – Goiás – manual. II. Título. III. Série.

CDD: 658.406

#### **Ministério Público Federal Procuradoria da República em Goiás**  Av. Olinda, nº 500, Park Lozandes. Telefone (62) 3243-5400 74884-120 - Goiânia – GO <http://www.mpf.mp.br/go>

#### **SUMÁRIO**

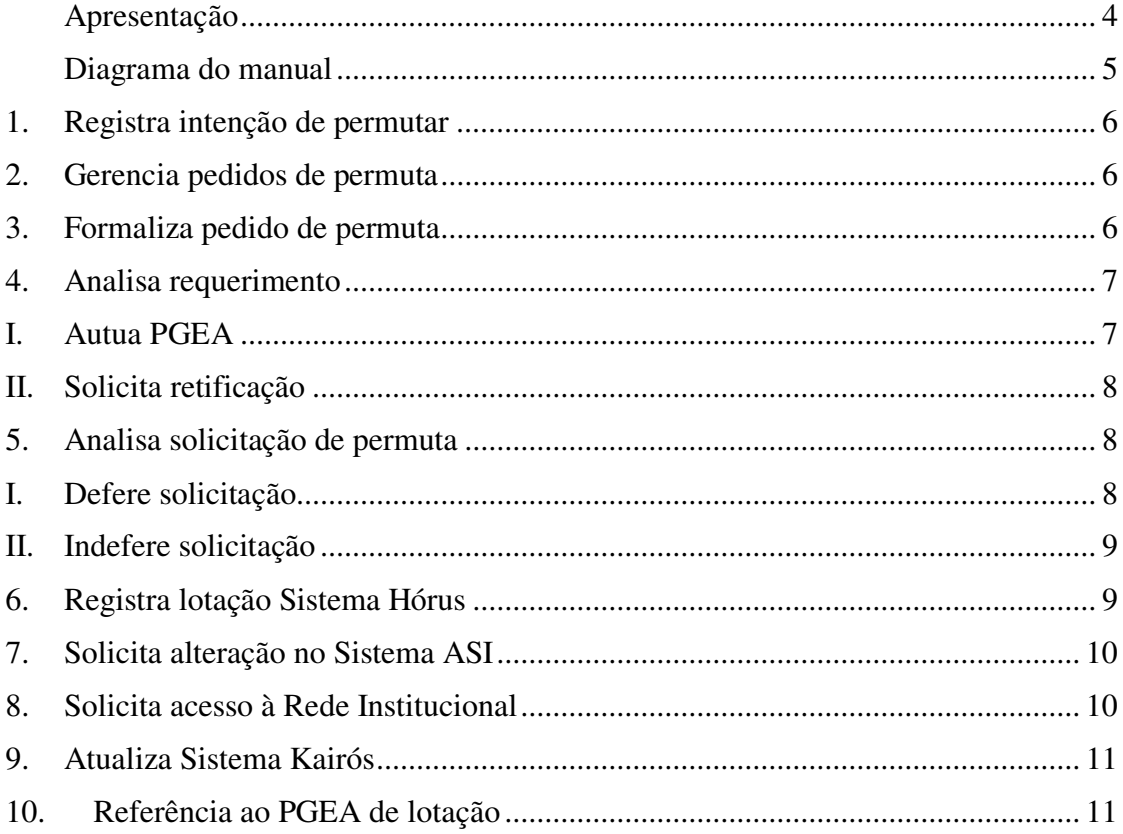

#### **Apresentação**

No contexto da modernização do Ministério Público Federal, a Procuradoria da República em Goiás elegeu como uma de suas prioridades a implementação de uma abordagem dinâmica e participativa da gestão dos seus processos de trabalho.

A iniciativa, implantada por meio da [Portaria PR/GO nº 160, de 18 de julho de 2019,](http://bibliotecadigital.mpf.mp.br/bdmpf/bitstream/handle/11549/183663/PT_PRGO_2019_160.pdf?sequence=1&isAllowed=y) teve como fundamento a necessidade de se criarem ferramentas gerenciais que favoreçam o aperfeiçoamento da gestão do conhecimento e da comunicação interna na execução das atividades administrativas, visando proporcionar aos clientes internos e externos serviços de excelência.

Como premissa, buscou também, diante dos desafios impostos pela Emenda Constitucional nº 95/2016 no orçamento do Ministério Público Federal, instituir mecanismos para a otimização das rotinas de trabalho e o aperfeiçoamento contínuo da gestão, visando o alcance de melhores resultados, com o mínimo de recursos.

O presente manual, elaborado pelo Escritório de Processos Organizacionais em conjunto com a Divisão de Gestão de Pessoas, disciplina, no âmbito do Ministério Público Federal em Goiás, a rotina administrativa de permuta entre servidores lotados na mesma Unidade.

Tem como finalidade, além de oferecer, de forma documentada, informação de "como fazer", compartilhar com os responsáveis e interessados um roteiro para a execução padronizada, segura e ágil do processo, garantindo que os requisitos dos clientes e os previstos nos normativos pertinentes sejam entendidos e atendidos consistentemente.

#### **Diagrama do manual**

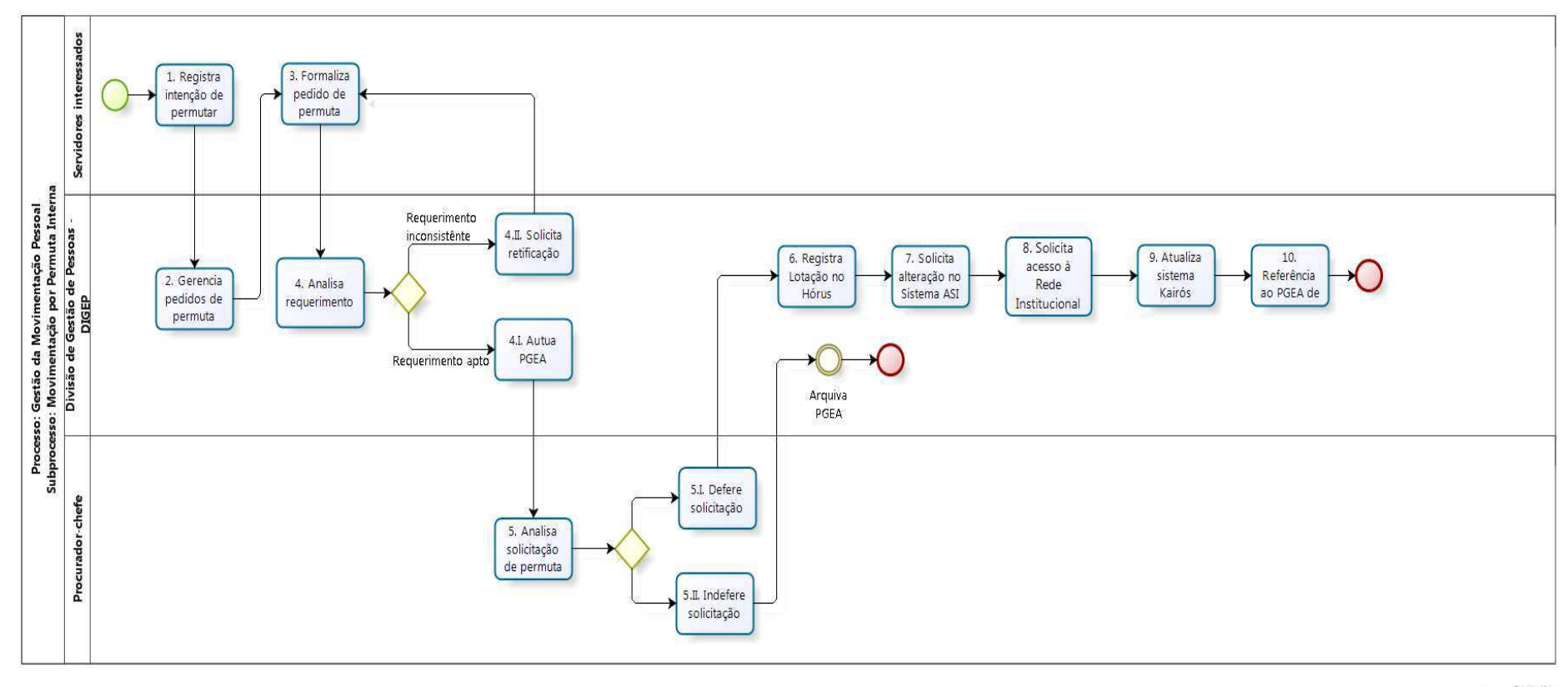

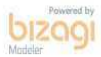

#### <span id="page-7-0"></span>**1. Registra intenção de permutar**

**Responsável:** Servidores interessados

#### **Prazo para a realização da atividade:** indeterminado

**Descrição:** Os servidores interessados em registrar a intenção de permuta devem encaminhar à Divisão de Gestão de Pessoas (DIGEP) formulário contendo a informação de que possui intenção de permutar com servidores de outros setores, podendo elencar até 3 setores de seu interesse, em ordem de preferência;

O modelo encontra-se disponível no Sistema Único: natureza administrativa  $→$  tipo requerimento → modelo "DIGEP/PRGO-PERMUTA INTERNA-informa intenção de permuta".

#### <span id="page-7-1"></span>**2. Gerencia pedidos de permuta**

**Responsável:** DIGEP

#### **Prazo para a realização da atividade**: 1h

**Descriçã**o: O Chefe da DIGEP inclui a informação dos servidores em lista interna (sigilosa) de controle de intenções de permuta.

Analisa se há outro(s) servidor(es) interessado(s) que já tenha(m) apresentado a solicitação.

Havendo reciprocidade de interesses, a DIGEP viabiliza reunião de alinhamento entre os servidores envolvidos, para possibilitar que se informem sobre o setor intentado.

Após a reunião de alinhamento, havendo comum acordo dos servidores em permanecerem com a intenção de permuta o Chefe da DIGEP deve solicitar aos interessados que providenciem o preenchimento do requerimento de permuta.

#### <span id="page-7-2"></span>**3. Formaliza pedido de permuta**

**Responsável:** Servidores interessados

#### **Prazo para a realização da atividade:** indeterminado

**Descrição:** Os servidores interessados devem formalizar a solicitação de permuta, preenchendo o requerimento disponível no Sistema Único.

É fundamental a concordância dos gestores no requerimento, para tanto deve-se observar o seguinte:

- Servidores lotados em assessorias do Procurador-Chefe: O Procurador-Chefe deve deferir o pedido.
- Servidores lotados em gabinetes: O Procurador do ofício deve deferir o pedido;
- Servidores lotados em setores vinculados a Secretaria Estadual: O Secretário Estadual deve deferir o pedido;
- Servidores lotados nos demais setores vinculados pelas Coordenadorias de Administração, Jurídica e tecnologia da informação: Os coordenadores e o Secretário Estadual devem deferir o pedido.

O modelo encontra-se disponível no Sistema Único: natureza administrativa → tipo requerimento → modelo "DIGEP/PRGO-PERMUTA INTERNA-requerimento".

Estando o requerimento devidamente assinado pelos servidores interessados e os respectivos gestores deve-se encaminhá-lo a DIGEP para análise.

#### <span id="page-8-0"></span>**4. Analisa requerimento**

**Responsável:** DIGEP

#### **Prazo para a realização da atividade**: 1 dia

**Descrição:** A DIGEP verifica se o requerimento cumpriu os seguintes requisitos:

- $\geq$  1°. assinatura dos servidores envolvidos;
- $\geq$  2°. deferimento dos chefes imediatos;
- $\triangleright$  3°. deferimento dos chefes superiores;
- 4º. compatibilidade dos cargos envolvidos.
- <span id="page-8-1"></span>**I. Autua PGEA**

**Responsável:** DIGEP

**Prazo para a realização da atividade**: 1 dia

**Descrição:** Após análise, constatando que o requerimento está apto ao processo de permuta, o Chefe da Divisão de Gestão Pessoas autua PGEA, registra informação e encaminha ao Procurador-Chefe.

O modelo encontra-se disponível no Sistema Único: natureza administrativa → tipo informação → modelo "DIGEP/PRGO-PERMUTA INTERNA-informa conformidade"..

#### **Importante:**

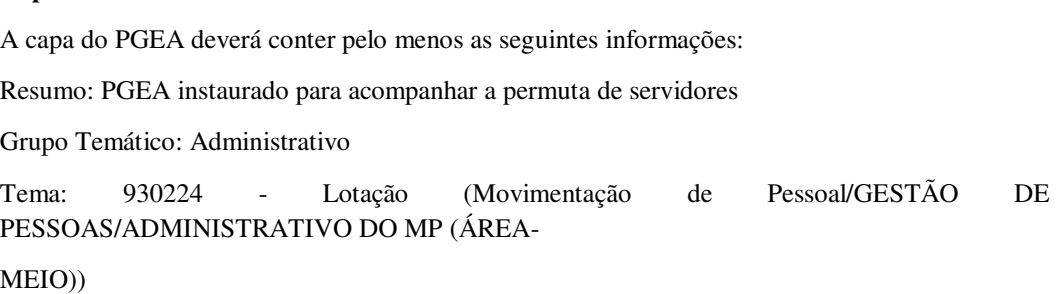

#### <span id="page-9-0"></span>**II. Solicita retificação**

#### **Responsável:** DIGEP

#### **Prazo para a realização da atividade**: 1 dia

**Descrição:** Após análise, constatando que há alguma inconsistência quanto aos requisitos o Chefe da Divisão de Gestão Pessoas encaminha o documento ao responsável, para providenciar os ajustes necessários.

#### <span id="page-9-1"></span>**5. Analisa solicitação de permuta**

**Responsável:** Procurador-Chefe

#### **Prazo para a realização da atividade:** 1 dia

<span id="page-9-2"></span>**Descrição:** O Procurador-Chefe analisa a solicitação de permuta.

#### **I. Defere solicitação**

**Responsável:** Procurador-Chefe

#### **Prazo para a realização da atividade:** 1 dia

**Descrição:** Caso defira, deve-se dar ciência aos servidores interessados e encaminhar à DIGEP, para providências.

#### **Modelo de despacho:**

1. Defiro a permuta.

2. Lote-se o(a) servidor(a) (inserir nome do primeiro servidor), no (inserir o local de lotação), a partir de (inserir a data).

3. Lote-se o(a) servidor(a) (inserir nome do segundo servidor), no (inserir o local de lotação), a partir de (inserir a data).

4. Dê ciência aos interessados.

<span id="page-10-0"></span>5. Encaminhe-se à DIGEP para providências.

#### **II. Indefere solicitação**

**Responsável:** Procurador-Chefe

#### **Prazo para a realização da atividade:** 1 dia

**Descrição:** Caso o indefira, deve-se dar ciência aos servidores interessados e devolver o PGEA a DIGEP para arquivamento.

#### **Modelo de despacho:**

- 1. Indefiro a permuta.
- 2. De ciência aos interessados e à DIGEP.
- 3. Arquive-se

#### <span id="page-10-1"></span>**6. Registra lotação Sistema Hórus**

**Responsável**: Setor de Registro e Acompanhamento Funcional (SEREG/DIGEP)

**Prazo para a realização da atividade**: 1 dia.

**Descrição**: Após deferimento da movimentação, o SEREG deverá registrar a lotação dos servidores no Hórus, realizando os seguintes passos:

1º. Acessar o Sistema Horus / Gestão de Pessoal;

2º. no menu, escolher "Cadastro de Pessoal / Movimentação";

 3º. pesquisar o nome do servidor que deseja alterar a lotação pela matrícula ou nome;

 4º. na tela de "Nova Lotação de Efetivo Exercício", preencher os campos "Data da movimentação" e "Unidade de destino";

 $\triangleright$  5° por fim, clicar em "Gravar".

#### <span id="page-11-0"></span>**7. Solicita alteração no Sistema ASI**

**Responsável:** SEREG/DIGEP

#### **Prazo para a realização da atividade:** 1 dia.

**Descrição:** Por seguinte deve-se encaminhar e-mail ao Setor de Logística - (SELOG), solicitando alterações no Sistema ASI, referente a entrada/saída/mudança de lotações do servidor.

**Modelo de e-mail –Informa entrada/saída/mudança de lotação de servidor**  Senhor Chefe do Setor de Logística, O Setor de Registro e Acompanhamento Funcional informa a entrada/saída/mudança de lotação do servidor (inserir nome do servidor), matrícula (inserir matrícula do servidor). (No caso de entrada ou mudança de lotação, informar o local da lotação) Atenciosamente, NOME DO CHEFE DO SETOR Setor de Registro e Acompanhamento Funcional Divisão de Gestão de Pessoas

PROCURADORIA DA REPÚBLICA EM GOIÁS

MINISTÉRIO PÚBLICO FEDERAL

PRGO-DIGEP@mpf.mp.br

#### <span id="page-11-1"></span>**8. Solicita acesso à Rede Institucional**

**Responsável:** SEREG/DIGEP

#### **Prazo para a realização da atividade**: 1 dia

**Descriçã**o: O SEREG deve ainda abrir um SNP para a SEART, realizando os seguintes passos:

 1º. Incluir um novo pedido selecionando "Rede institucional (cabeada e sem fio) - alteração de perfil de acesso (mapeamento)";

- 2º. preencher as informações solicitadas;
- $\geq$  3° clicar em "Abrir pedido".

#### <span id="page-12-0"></span>**9. Atualiza Sistema Kairós**

**Responsável:** SEREG/DIGEP

#### **Prazo para a realização da atividade:** 1 dia

**Descrição:** Por fim, deve-se excluir/incluir permissões no Sistema KAIRÓS referentes à lotação do servidor, realizando os seguintes passos:

> 1<sup>o</sup>. Acessar o sistema Kairós;

 2º. no "Menu", acessar "Permissões" e digitar na busca o nome do servidor;

 3º. para alterar: deve-se editar a permissão que deseja modificar, incluindo a data término e salvar.

#### <span id="page-12-1"></span>**10. Referência ao PGEA de lotação**

#### **Responsável:** SEREG/DIGEP

#### **Prazo para a realização da atividade**: 1 hora

**Descriçã**o: Ao concluir os processos de registro, a DIGEP deve referenciar o PGEA da movimentação ao PGEA que trata sobre lotações de servidores na Procuradoria da República em Goiás, arquivando-o em seguida.

**Observação:** Terminadas estas atividades, dependendo da lotação, se necessário, o servidor passará pelo Programa de Ambientação – Integrar, conforme Portaria PR/GO nº 247 de 2019.

**Fim**